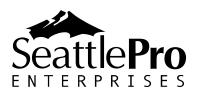

## **Windows 7 Logo Key Shortcuts**

| To Perform This Task                                                                                                    | Use This Key Combination        |
|----------------------------------------------------------------------------------------------------|---------------------------------|
| Open or close the Start menu.                                                                                                    | Windows logo key 🦥              |
| Display the System Properties dialog                                                                                                    | Windows logo key ♣ +Pause       |
| box.                                                                                                    | ,                               |
| Display the desktop.                                                                                                    | Windows logo key 🤻 +D           |
| Minimize all windows.                                                                                                    | Windows logo key ♣+M            |
| Restore minimized windows to the                                                                                                    | Windows logo key ♣+Shift+M      |
| desktop.                                                                                                    |                                 |
| Open Computer.                                                                                                    | Windows logo key 🛂+E            |
| Search for a file or folder.                                                                                                    | Windows logo key 4 + F          |
| Search for computers (if you're on a network).                                                                                              | Ctrl+Windows logo key #+F       |
| Lock your computer or switch users.                                                                                                    | Windows logo key 🌯 +L           |
| Open the Run dialog box.                                                                                                    | Windows logo key 🦥+R            |
| Cycle through programs on the taskbar.                                                                                                    | Windows logo key *+T            |
| Start the program pinned to the taskbar in the position indicated by the number. If the program is already running, switch to that program. | Windows logo key 🤻+number       |
| Start a new instance of the program pinned to the taskbar in the position indicated by the number.                                          | Shift+Windows logo key #+number |
| Switch to the last active window of the program pinned to the taskbar in the position indicated by the number.                              | Ctrl+Windows logo key #+number  |
| Open the Jump List for the program pinned to the taskbar in the position indicated by the number.                                           | Alt+Windows logo key ♣+number   |
| Cycle through programs on the taskbar by using Aero Flip 3-D.                                                                               | Windows logo key #+Tab          |
| Use the arrow keys to cycle through programs on the taskbar by using Aero Flip 3-D.                                                         | Ctrl+Windows logo key ♣+Tab     |
| Switch to the program that displayed a message in the notification area.                                                                    | Ctrl+Windows logo key ♣+B       |
| Preview the desktop.                                                                                                    | Windows logo key #+Spacebar     |
| Maximize the window.                                                                                                    | Windows logo key ₹+Up Arrow     |
| Maximize the window to the left side of                                                                                                    | Windows logo key ₹+Left Arrow   |
| the screen.  Maximize the window to the right side of the screen.                                                                           | Windows logo key 🧨+Right Arrow  |

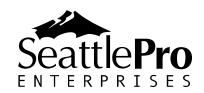

| To Perform This Task                                    | Use This Key Combination                           |
|---------------------------------------------------------|----------------------------------------------------|
| Minimize the window.                                    | Windows logo key 🤻 + Down Arrow                    |
| Minimize all but the active window.                     | Windows logo key 🤻 + Home                          |
| Stretch the window to the top and bottom of the screen. | Windows logo key ♣ + Shift+Up Arrow                |
| Move a window from one monitor to another.              | Windows logo key ₹+Shift+Left Arrow or Right Arrow |
| Choose a presentation display mode.                     | Windows logo key ₹+P                               |
| Cycle through gadgets.                                  | Windows logo key ♣ +G                              |
| Open Ease of Access Center.                             | Windows logo key ₹+U                               |
| Open Windows Mobility Center.                           | Windows logo key ₹+X                               |

For additional keyboard shortcuts, visit Microsoft's Web site <a href="here">here</a>.